# 别克新君越偏航角速度传感器学习

### 功能说明:

● 更换偏航角速度传感器之后,需用此功能对偏航角速度传感器进行重新学习。

### 操作指引:

- 1).使用 X431-PADIII 设备,进入诊断界面;
- 2).选择中国通用车型;
- 3).选择自动搜索;
- 4).选用快速测试,扫描出系统;
- 5).选择电子刹车控制模块,如图 1;

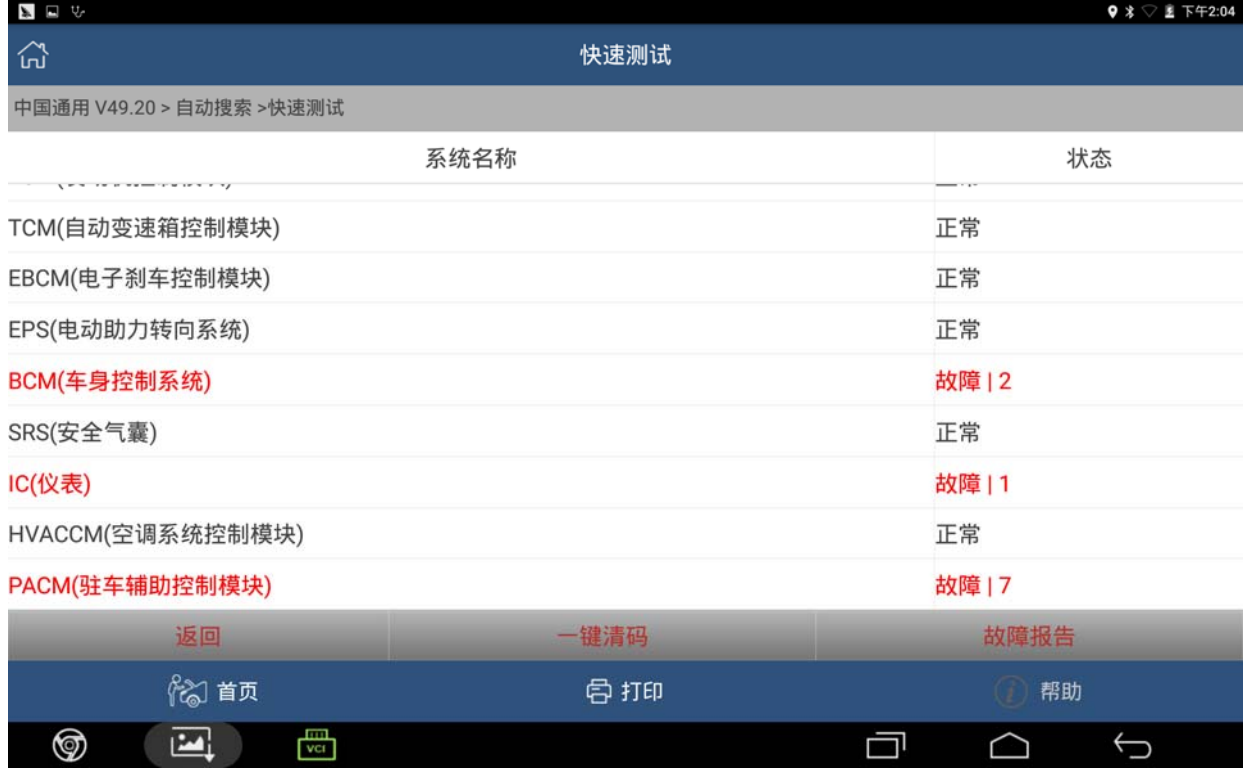

图 1

#### 6).选择特殊功能,如图 2;

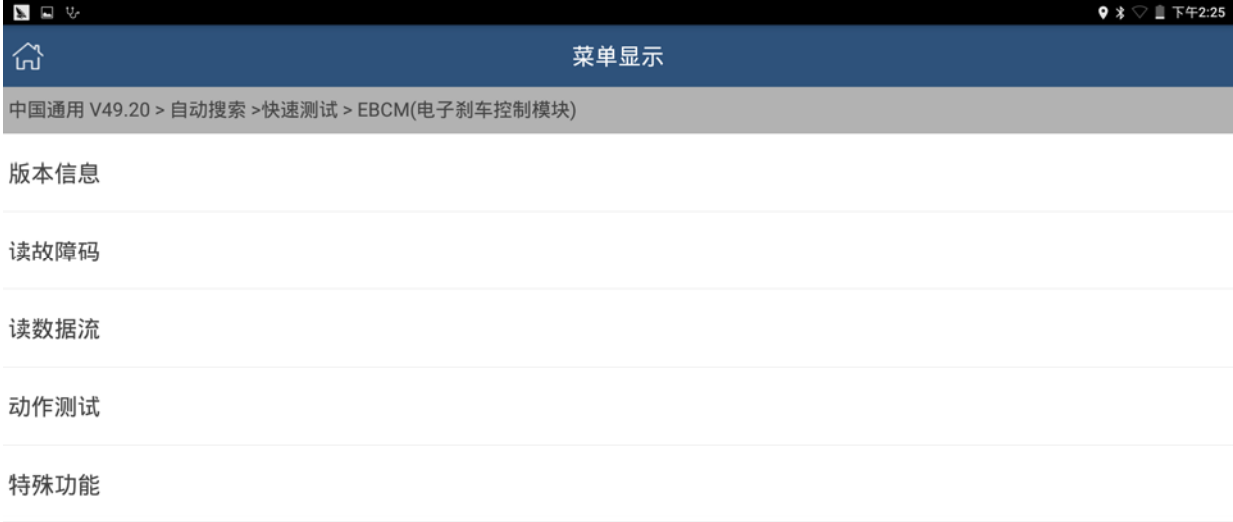

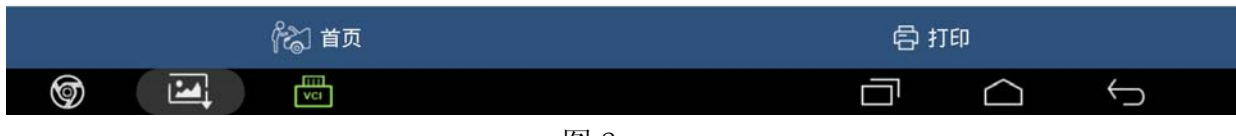

图 2

#### 7).选择偏航角速度传感器学习,如图 3;

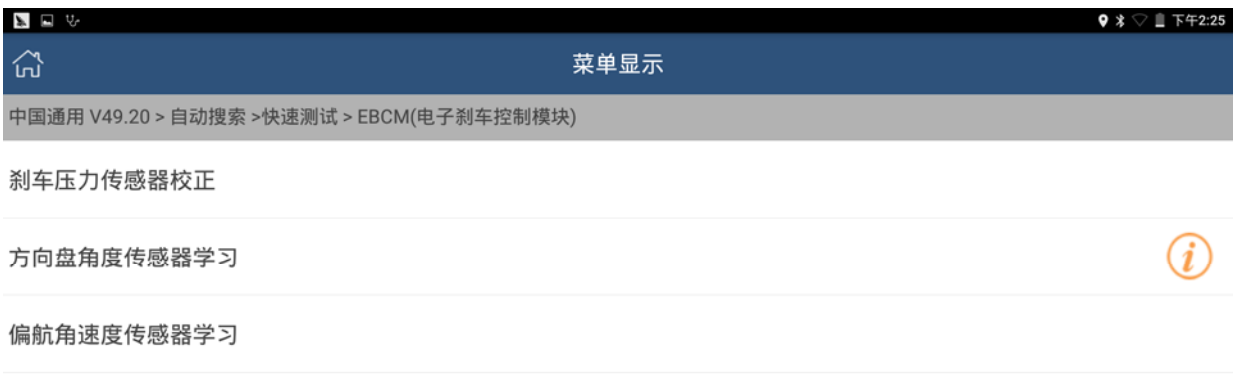

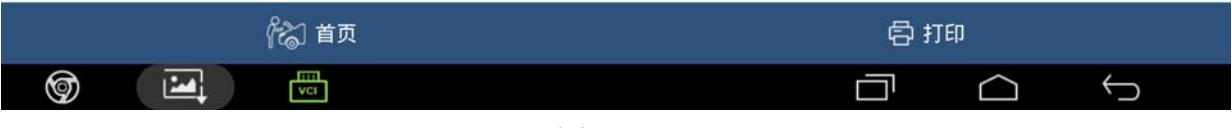

图 3

#### 8).根据提示,点击确定,如图 4;

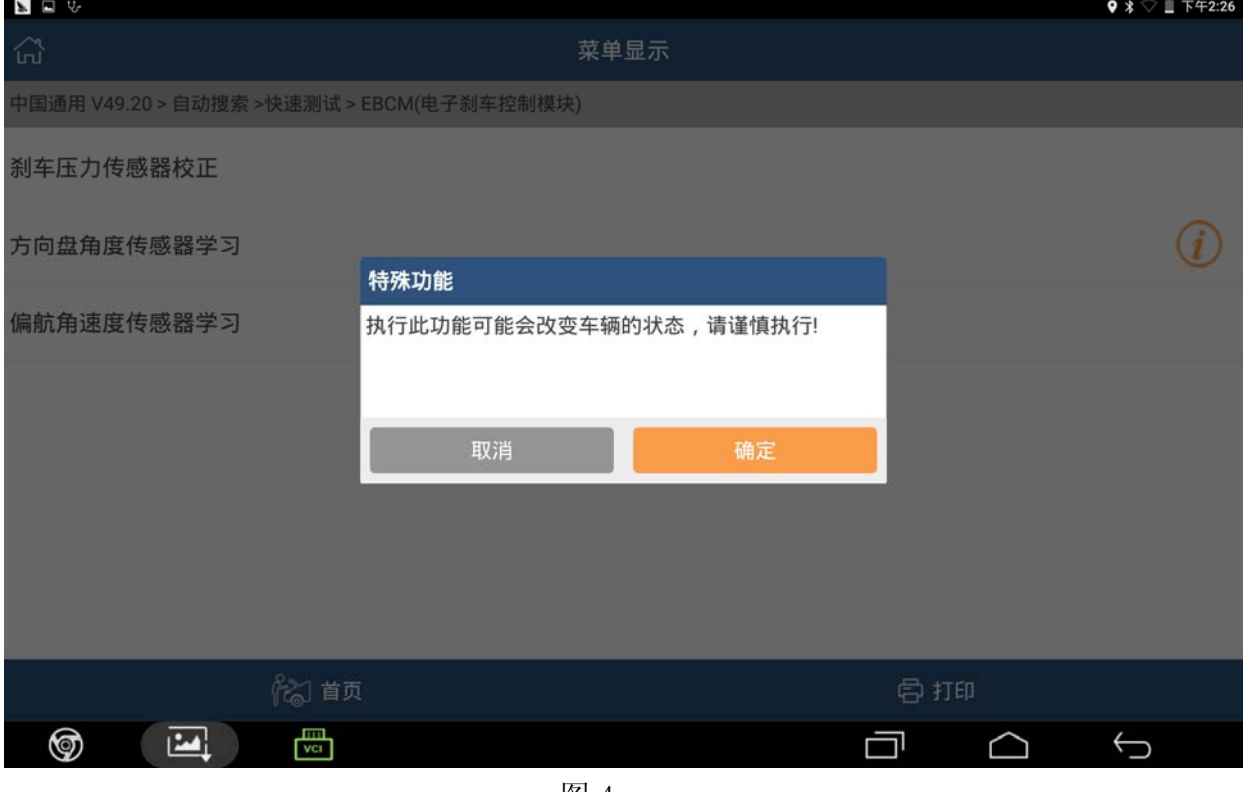

图 4

9). 根据提示, 将车辆开到平坦地面, 并且去除多余的重量, 点击确定, 如图 5;

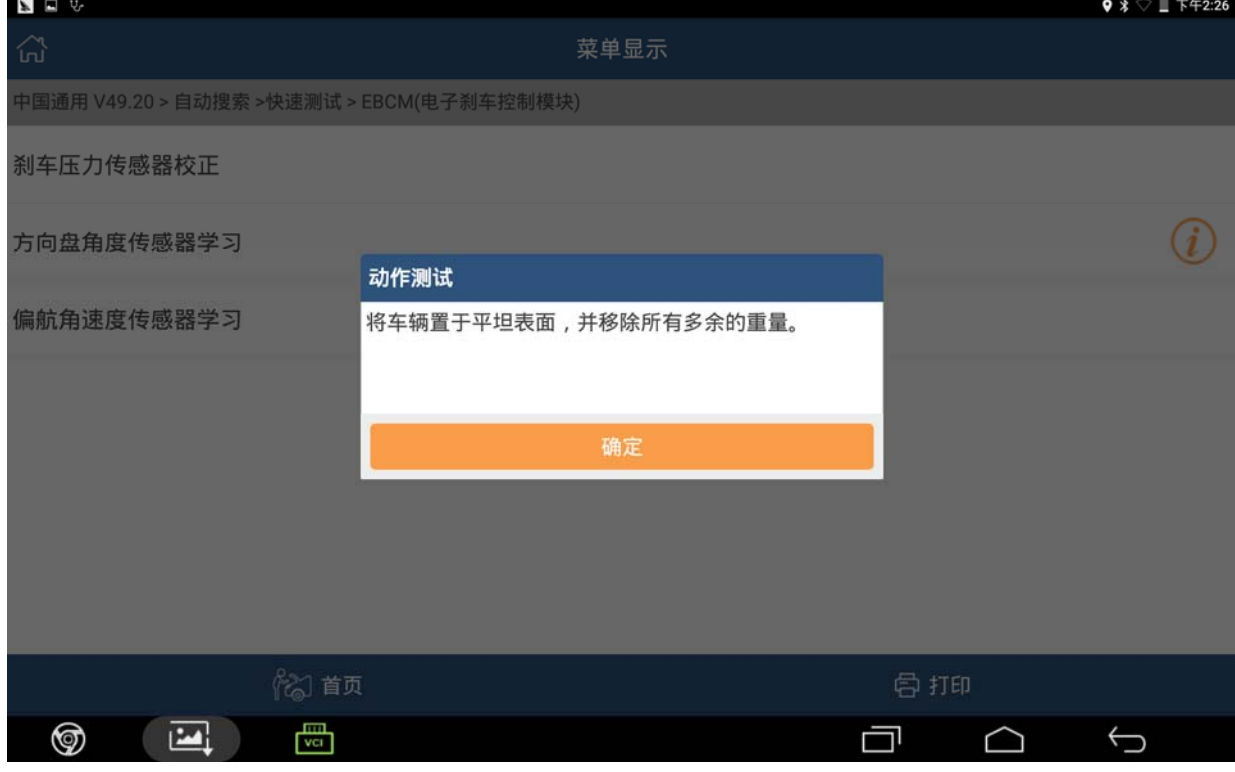

图 5

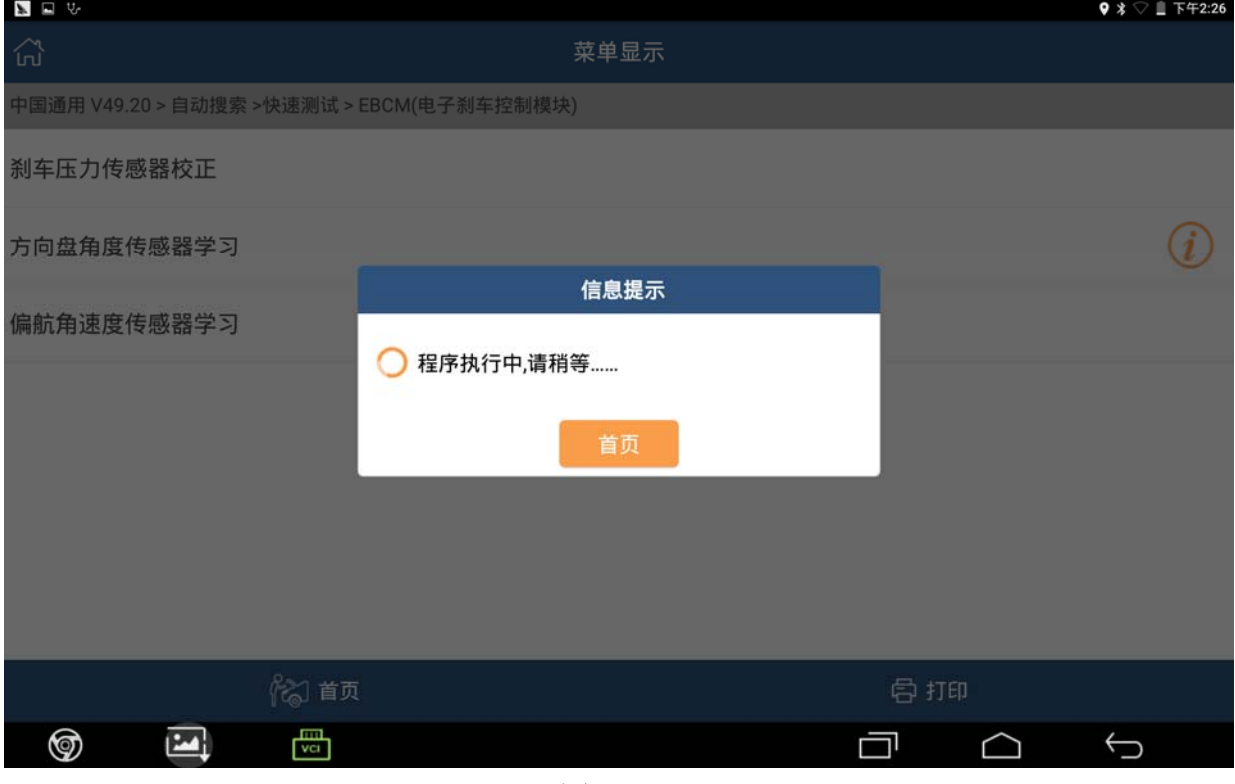

10). 出现提示"程序执行中,请稍等……",等待大约 40 秒钟时间, 如图 6;

图 6

11). 程序执行完成之后, 会出现提示"步骤完成", 点击确定, 偏航角速度传感器学 习完成,如图 7。

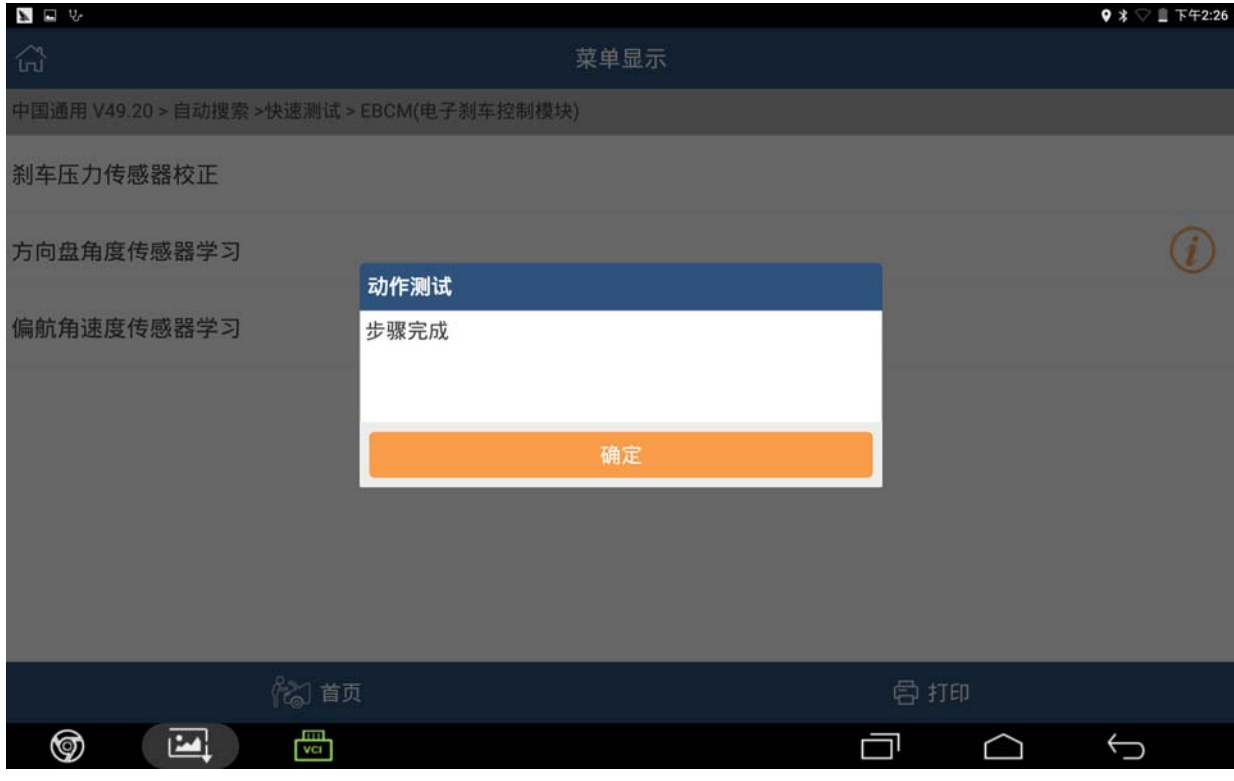

## 声明:

该文档内容归深圳市元征科技股份有限公司版权所有,任何个人和单位不经同 意不得引用或转载。